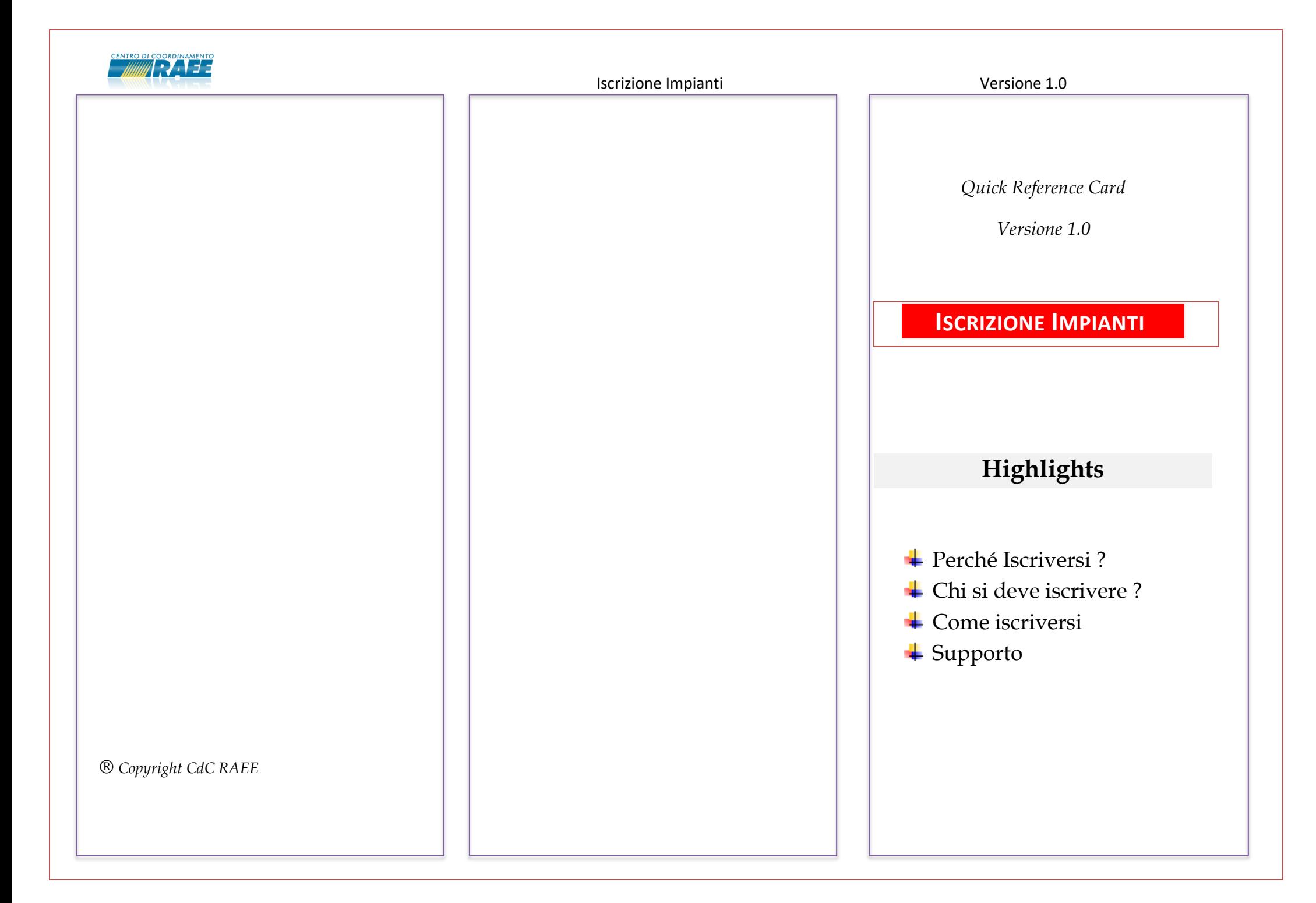

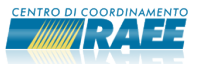

# **Perché Iscriversi ?**

L'iscrizione al portale del CdC RAEE permette di registrarsi all'elenco degli impianti e di ottemperare agli obblighi di Legge secondo il D.Lgsl. 49/2014.

# **Chi si deve iscrivere** ?

Si devono iscrivere tutti gli impianti che effettuano la messa in riserva e/o il trattamento dei RAEE sia domestici che professionali. L'iscrizione non prevede alcun onere. Il CdC RAEE al completamento del processo di iscrizione rilascia uno specifico documento, per ogni impianto registrato, che attesta l'avvenuta iscrizione nell'elenco predisposto. Nel caso in cui si sia **già iscritti al Centro di Coordinamento RAEE** in qualità di Sottoscrittore di un Centro di Raccolta e sia in possesso delle credenziali per accedere al portale, non è necessario effettuare l'iscrizione ma è **sufficiente aggiungere l'impianto alla propria sottoscrizione accedendo con le credenziali già in uso**.

#### Iscrizione Impianti Versione 1.0

## **↓** Come iscriversi Accedere al sito del CdC RAEE:

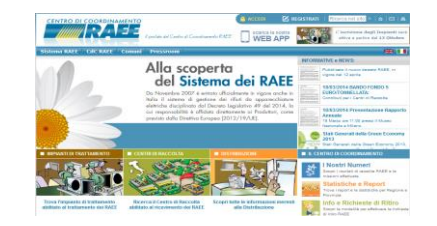

**Se si è già in possesso** delle credenziali (soggetto già iscritto al CdC RAEE) cliccare su "ACCEDI":

## **A** ACCEDI

inserire le credenziali e selezionare la voce "Gestione Anagrafica" dalla pagina principale. Nella sezione:

### **Elenco Siti**

selezionare "**Nuovo Sito**" e procedere a registrare l'impianto.

Durante la registrazione è necessario indicare i Raggruppamenti (da R1 a R5) gestiti dall'impianto per i RAEE domestici e i codici CER per i RAEE professionali, selezionando il raggruppamento "RP – Raee Professionali".

 **Se si è invece un nuovo soggetto** cliccare **Z** REGISTRATI  $S11$ 

Inserire un indirizzo di mail valido e seguire le istruzioni indicate nella mail che perverrà all'indirizzo indicato.

- La prima fase di iscrizione prevede l'inserimento delle informazioni relative alla **Scheda Anagrafica n**ella quale è necessario indicare i dati relativi alla Sede Legale e ai contatti.
- **Registrare gli Impianti:** dopo aver completato la Scheda Anagrafica è possibile registrare gli impianti:
	- <u>.</u><br>Elenco Raggruppamenti Check List **Cestore** *l*alidazione

Non scordarsi di effettuare alla fine la "Validazione" che permette di verificare che tutti i dati inseriti siano corretti. Dopo aver registrato uno o più impianti completare l'intera iscrizione con :

Validazione Iscrizione

**Supporto:** Il numero verde **800.894.097** è a disposizione per qualsiasi chiarimento.